# **FTE ADJUSTMENT REPORT EXPLANATION (.TXT\_CCYYK\_STU\_FTE\_ADJ .CSV\_CCYYK\_STU\_FTE\_ADJ)**

**Education Management Information System (EMIS)**

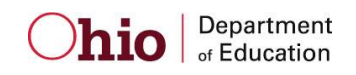

**Revision Date August 21, 2013**

**Prepared by ITO-Data Quality and Governance**

## **Table of Contents**

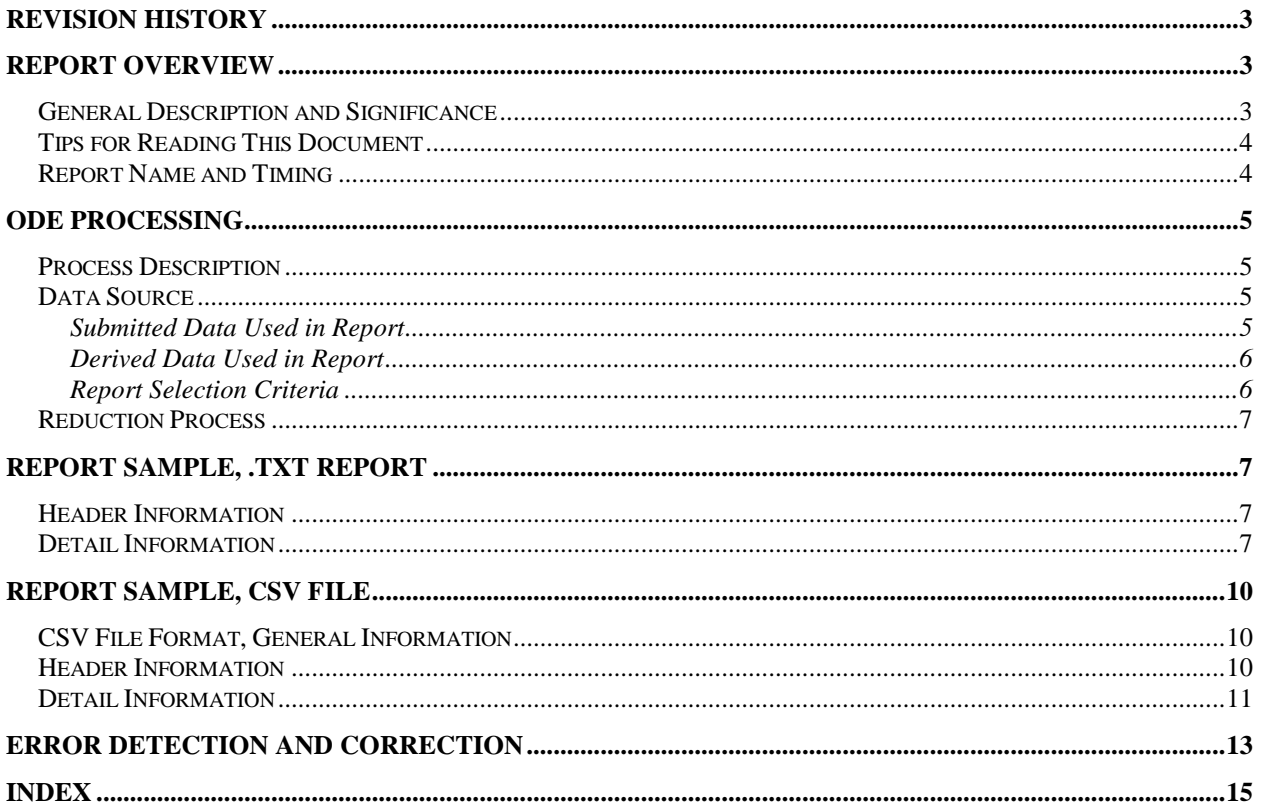

### <span id="page-2-0"></span>**Revision History**

The revisions to this document listed in the table below.

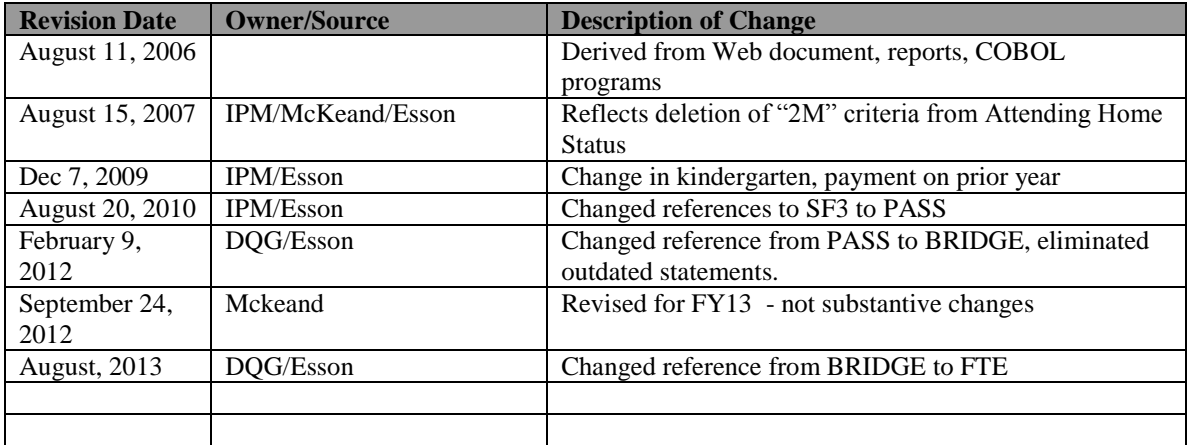

### <span id="page-2-1"></span>**Report Overview**

#### <span id="page-2-2"></span>*General Description and Significance*

The Ohio Revised Code (Section 3317.03 (C) (3)) prohibits the counting of any student for more than 1.0 FTE. The Headcounts/FTE Adjustment Report lists the SSID's for which the funded FTE exceeds 1.0. There are several causes:

- A district has entered incorrect admission or withdrawal dates for the student
- The same SSID is being submitted for two different students
- Two districts, which both provide instructional services to the student, have not appropriately proportioned the student's time between them

Since Ohio law does not permit the counting of one person to exceed 1.0, ODE has developed a process to automatically reduce the total funded FTE to 1.0. This document will explain the reduction process, the data on the report itself, and provide suggestions for districts to correct the data. This report advises districts about situations in the current year's data which will impact their payments in the current year. It is beneficial for districts to resolve data issues as quickly as possible since they will not be able to be corrected when the reporting period closes.

One of these outputs from this process is a standard paper report. The other is a commadelimited file. Both are described in this document.

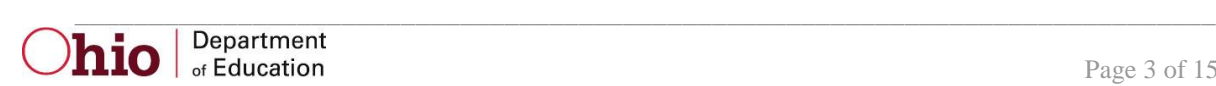

#### <span id="page-3-0"></span>*Tips for Reading This Document*

- EMIS data elements are written in SMALL CAPITAL LETTERS*.*
- Report field names are written in **BOLD SMALL CAPITAL LETTERS***.*
- Options (values) for each data element are indicated in *ITALICIZED CAPITAL LETTERS* and are enclosed in quotation marks*.*
- Record names are displayed in *italicized bold letters*.
- File names are displayed in **CAPITALIZED BOLD LETTERS**.
- <span id="page-3-1"></span>• CCYYP denotes the century and year and processing period.

### *Report Name and Timing*

Reports are produced for all City, Exempted Village, Local School Districts, and JVSD's based on data submitted through EMIS during the October (K) reporting period and are released to the ITC's after each EMIS processing.

#### The file name for the standard report is

**ITC\_IRN\_COORD\_CCYYMMDD.TXT\_CCYYK\_STU\_FTE\_ADJ;** its components are described below. This report is produced during the October (K) reporting period.

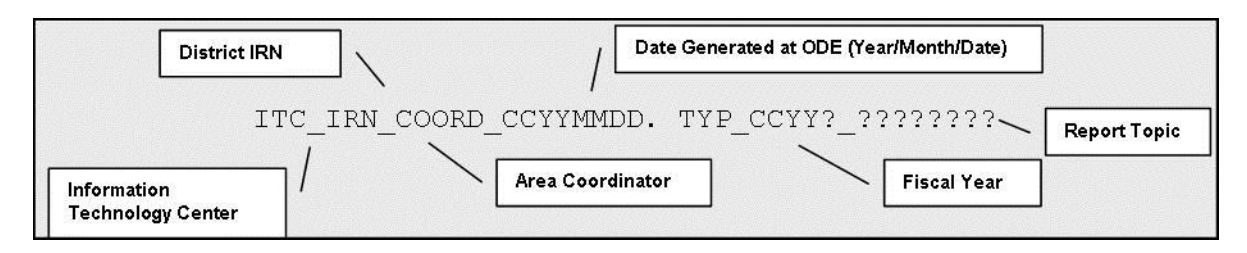

The file name for the comma-delimited file is:

**ITC\_IRN\_COORD\_CCYYMMDD.CSV\_CCYYK\_STU\_FTE\_ADJ;** its components are described below. This report is produced during the October (K) reporting period.

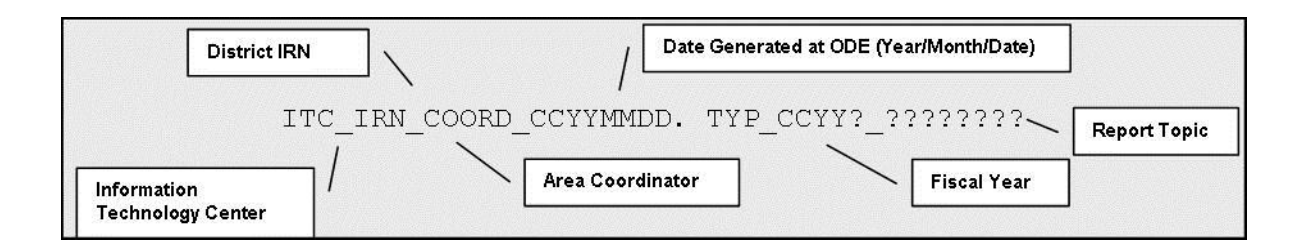

### <span id="page-4-0"></span>**ODE Processing**

#### <span id="page-4-1"></span>*Process Description*

This report is produced from a series of programs run during the EMIS process. The process pulls data from the *Student Demographic, Student Attributes—Effective Date* and *Student Standing* records into *ASSG* records. These records become part of the **ADM\_INFO** file at ODE.

In the process, a series of programs filters records with specific status values, determines duplicate ID entries, calculates the total head count and FTE for these duplications, and determines amounts that exceed 1.0 FTE or 1 Head Count.

#### <span id="page-4-2"></span>*Data Source*

The data come primarily from the *Student Standing, Student Attributes—Effective Date* and *Student Demographic* records submitted by the district. These elements are used to construct the ADM\_INFO file. Additional elements come from *OEDS*. Some filter or reported fields are added during the process and written to the **ASSG** file.

#### <span id="page-4-3"></span>**Submitted Data Used in Report**

The following elements are displayed on the report or are used during the intermediate steps of the report generation.

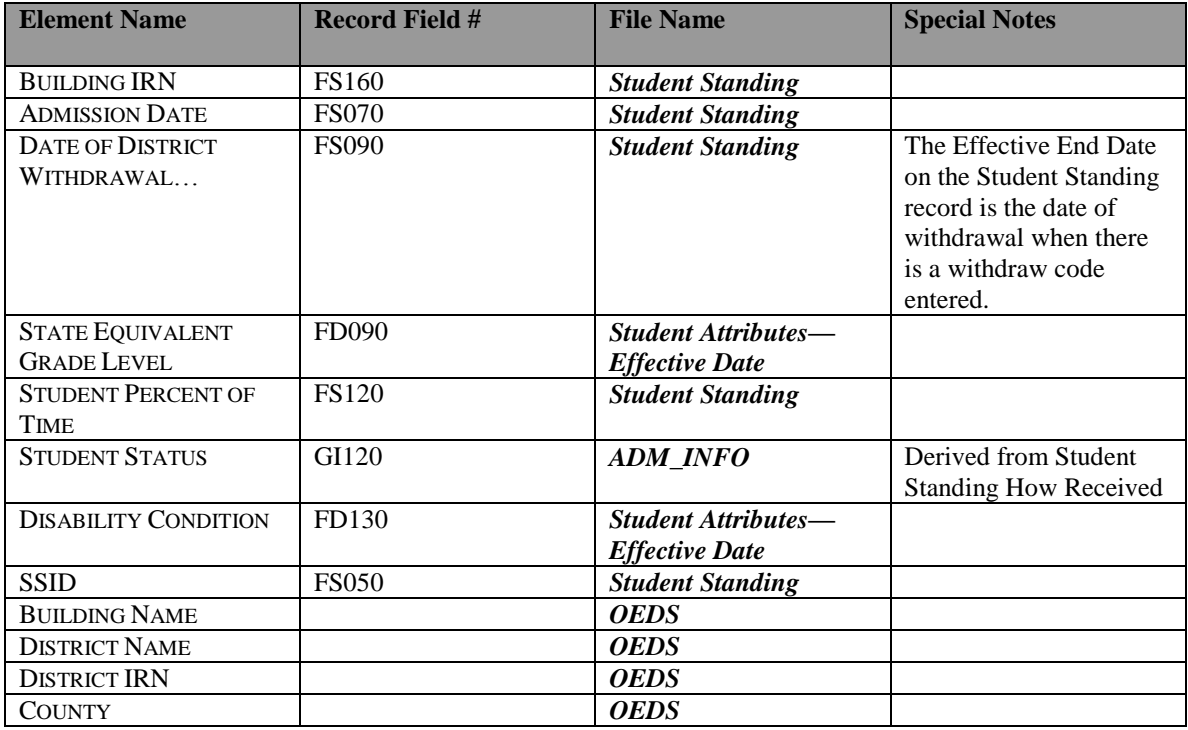

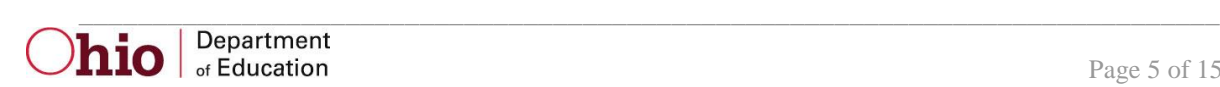

#### <span id="page-5-0"></span>**Derived Data Used in Report**

The following elements are created during the ODE internal routine or within the ODE programs.

<span id="page-5-2"></span>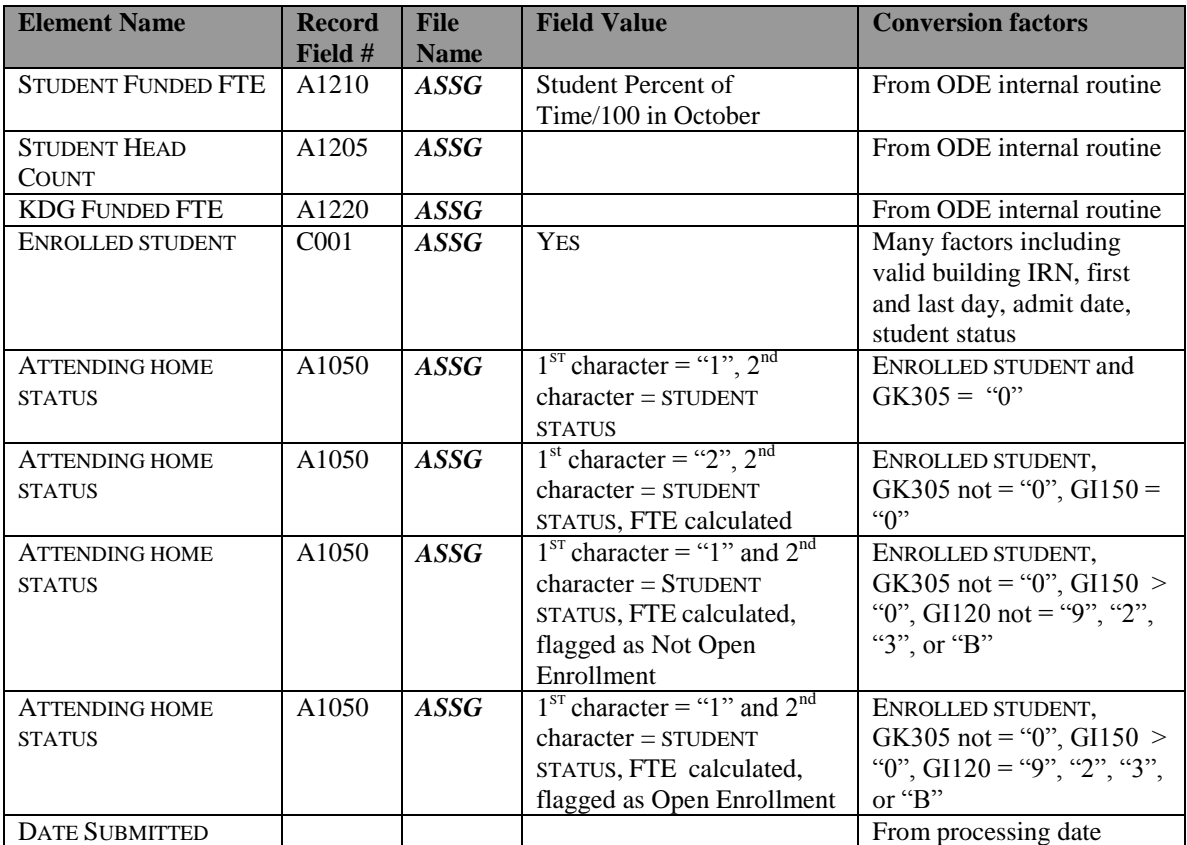

#### <span id="page-5-1"></span>**Report Selection Criteria**

Student records are not included if the ATTENDING HOME STATUS = *"14", "15", "16", "26", "29", "1I", or "1F*".

Student records are included for consideration of an adjustment if and only if the student ID has been reported in the records of more than one district, i.e. the SSID is a duplicate in another district's submission.

The student record elements are printed if and only if the sum of the FTEs or Headcounts from the multiple district submissions is greater than "*1*".

If the second record for the same student is from an ESC or JVSD and there is no Resident IRN, the record is rejected from the report.

http://sharepoint/OPS/ito/ipm/Reporting Documentation/Report Explanations/Working/Post/Bridge ADJUSTMENT.doc Revision Date August 21, 2013

\_\_\_\_\_\_\_\_\_\_\_\_\_\_\_\_\_\_\_\_\_\_\_\_\_\_\_\_\_\_\_\_\_\_\_\_\_\_\_\_\_\_\_\_\_\_\_\_\_\_\_\_\_\_\_\_\_\_\_\_\_\_\_\_\_\_\_\_\_\_\_\_\_\_\_\_\_  $\ln$ io  $\int_{\text{of Education}}^{\text{Department}}$ 

#### <span id="page-6-0"></span>**Reduction Process**

#### **1. Students attending JVSD**

If the sum of the funded FTE reported by a JVSD and the sending district is greater than 1.0, then the funded FTE for both districts will be reduced. Example; If a JVSD reported .6 funded FTE and the sending district reported .5, the sending district funded FTE =  $.5/(.5 + .6) = .45$ . The JVSD funding FTE =  $.6/(.5 + .6) = .55$ . **Exception:** If the student participated in the Post-Secondary Option Program in addition to attending a JVSD, the FTE in excess of 1.0 will be deducted from the regular district only.

**2. Student ID's were reported by two regular districts and neither indicated that the student was attending another district.** 

If the total funded FTE that two regular (city, exempted village or local) school districts reported is greater than 1.0, ONLY the funded FTE of the district with the most recent admission date will be used. If a student was enrolled in two different districts with two different October Count Weeks, the district whose October Count week was the stateestablished week will receive funding.

Note: Kindergarten students who transferred during the October Count Week will be counted in both districts.

### <span id="page-6-1"></span>**Report Sample, .TXT report**

#### <span id="page-6-2"></span>*Header Information*

The first area of the header describes information about the report generation. The upper left section names the program from which the report was generated. The middle information identifies the producer of the report and the report title. The upper right section states the date on which the report was generated, and the page number.

The second area of the header pertains to the recipient of the report. It identifies the district for which the report was produced, its IRN and COUNTY, and the date on which the data were submitted to ODE.

<span id="page-6-3"></span>That is followed by column headers indicating the data described on each detail line.

### *Detail Information*

The left section lists the data submitted by your district for a specific student. The right section lists the data submitted by another district.

The elements of the left section are:

- **SSID** as reported on your *Student Standing* record
	-
- record

**GRADE** the STATE EQUIVALENT GRADE LEVEL you reported **DISABILITY CONDITION** as reported on your *Student Attributes—Effective Date*

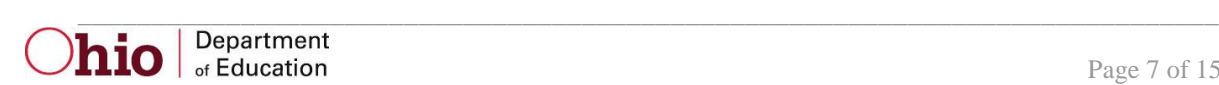

- **HEADCOUNT OR [FTE](#page-5-2)** as calculated in the From ODE internal routine
- <span id="page-7-0"></span> **ODE ADJUSTED** calculated by
	- 1. Adding your district FTE and other district's FTE
	- 2. Subtracting "*1*" (one) from that sum to find the excess FTE reported
	- 3. Subtracting that excess from your district's FTE.

The elements of the right section are:

- **DISTRICT** Name of other district submitting this student's records
- **GRADE** STATE EQUIVALENT GRADE LEVEL the other district reported
- **DISABILITY CONDITION** as reported on other district's *Student Attributes— Effective Date* record
- **HEADCOUNT OR FTE** as calculated in the ODE internal routine for other district's record.
- <span id="page-7-1"></span> **ODE ADJUSTED** calculated by i. Adding your district FTE and other district FTE
	- ii. Determining that the sum is greater than "*1"*
	- iii. Dividing the other district's FTE by that calculated sum

As the FTE adjustments are calculated, they are added to a running total for either kindergarten or 1-12. The following totals appear at the bottom of the page:

- **DISTRICT TOTAL KDG** sum of the **HEADCOUNT OR FTE** column on the left side only when the grade is kindergarten
- **• DISTRICT TOTAL 1-12** sum of the **HEADCOUNT OR FTE** column on the left side only when the grade is 1-12
- **REDUCTION IN KDG HEADCOUNT** when the grade is kindergarten, calculated as the difference between the **HEADCOUNT OR FTE** and the **ODE ADJUSTED HEADCOUNT/FTE**
- **REDUCTION IN 1-12 FUNDABLE FTE** when the grade is 1-12, calculated as the difference between the **HEADCOUNT OR FTE** and the **ODE ADJUSTED HEADCOUNT/FTE**

http://sharepoint/OPS/ito/ipm/Reporting Documentation/Report Explanations/Working/Post/Bridge ADJUSTMENT.doc Revision Date August 21, 2013

\_\_\_\_\_\_\_\_\_\_\_\_\_\_\_\_\_\_\_\_\_\_\_\_\_\_\_\_\_\_\_\_\_\_\_\_\_\_\_\_\_\_\_\_\_\_\_\_\_\_\_\_\_\_\_\_\_\_\_\_\_\_\_\_\_\_\_\_\_\_\_\_\_\_\_\_\_ hio of Education

PROGRAM: ADJUSTMENT\_2006K\_REPORT OHIO DEPARTMENT OF EDUCATION PAGE: 1 EDUCATION MANAGEMENT INFORMATION SYSTEM

2005-06 HEADCOUNT/FTE ADJUSTMENT REPORT

DISTRICT: TheBest Local SD COUNTY: InOhio IRN: 040404 DATE SUBMITTED: 03/02/2006

<---------------Submitted by Your District--------------> | <---------------------Submitted by Other District---------------------->

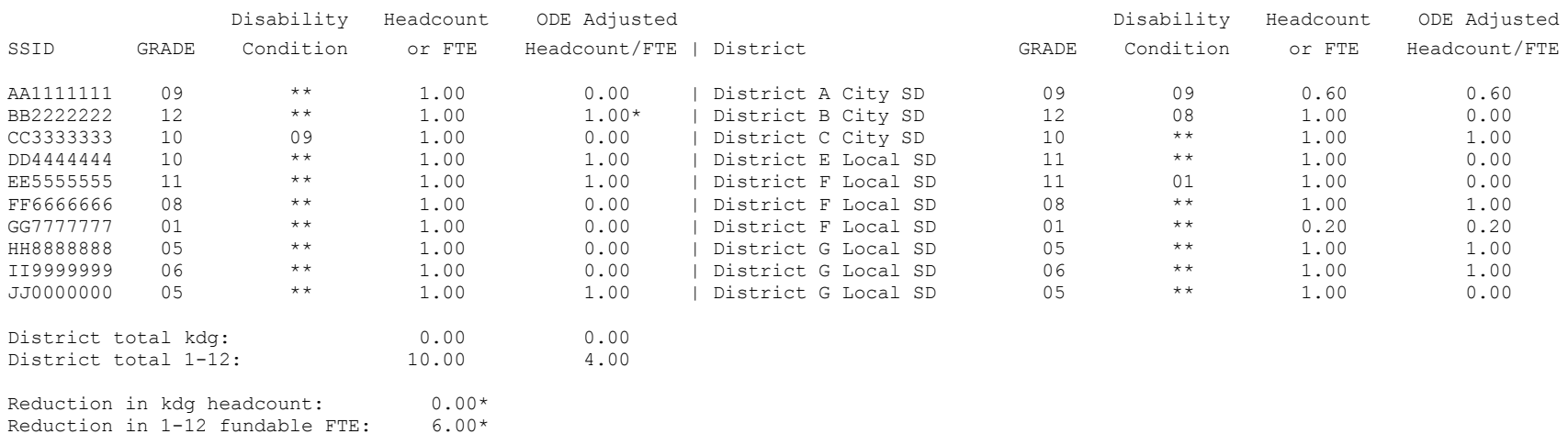

\* Note: Asterisk denotes different count weeks.

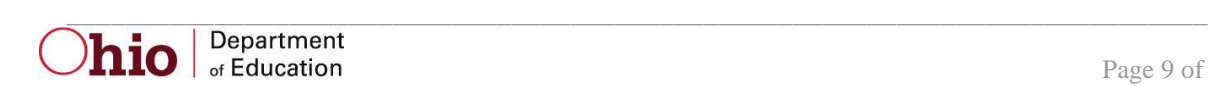

### <span id="page-9-0"></span>**Report Sample, CSV file**

#### <span id="page-9-1"></span>*CSV File Format, General Information*

This Comma Separated Value (CSV) format file contains a record for each student whose data is submitted by you and a district other than yours and whose combined FTE is greater than "1".

In this, as in any comma-delimited file, the CSV file will contain the data element values separated by a comma to denote the end of one data element value and the start of a new one. For example, if you were to take the district IRN, its name, and county and convert it into a CSV file it would look like this:

#### **012345, My District, Franklin**

When imported into Excel, this string of comma separated values would be split into corresponding columns:

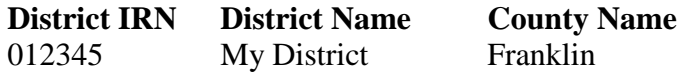

*TIP: When importing data from a CSV file containing a numerical value that starts with a zero, like an IRN, it is important to import that type of data element as text and not a number in Excel. If imported as a numerical value, the first zero will be removed.*

#### <span id="page-9-2"></span>*Header Information*

The following is the header as it appears in the CSV file. Note: the comma between each element name allows the data to be opened in Excel as a comma-delimited file without any additional formatting on the user's part.

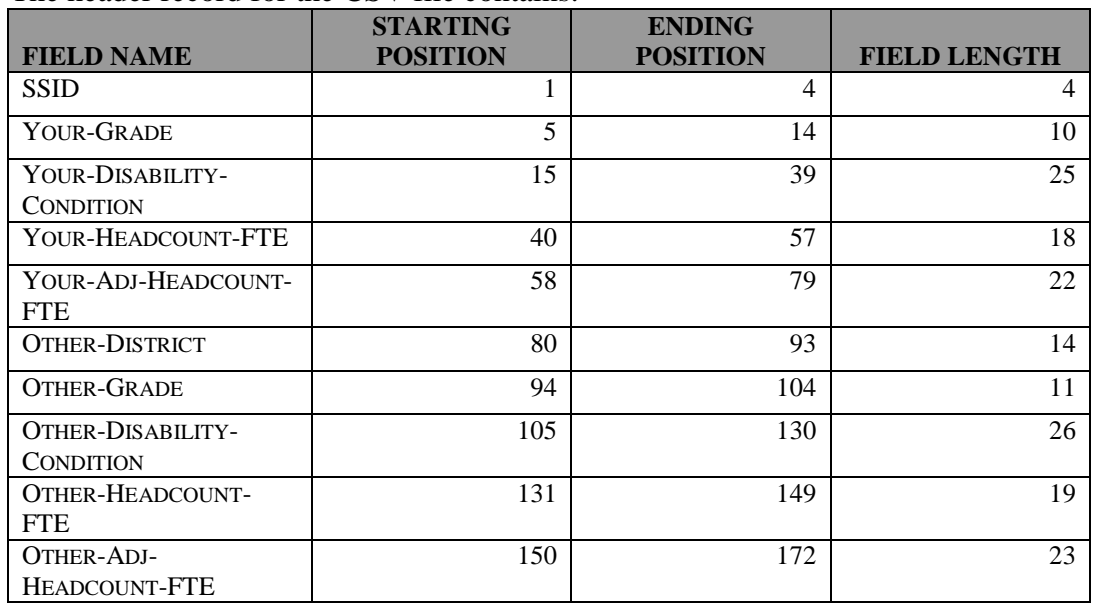

The header record for the CSV file contains:

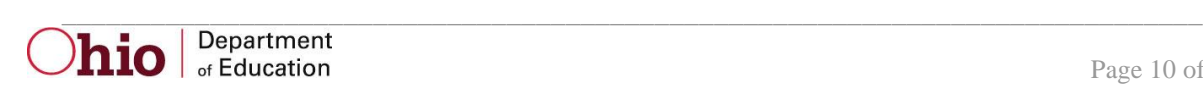

### <span id="page-10-0"></span>*Detail Information*

Each detail line in the CSV file contains data pertaining to a student whose records were submitted by your district. All of the selection criteria and calculations are the same as they are in the printed report.

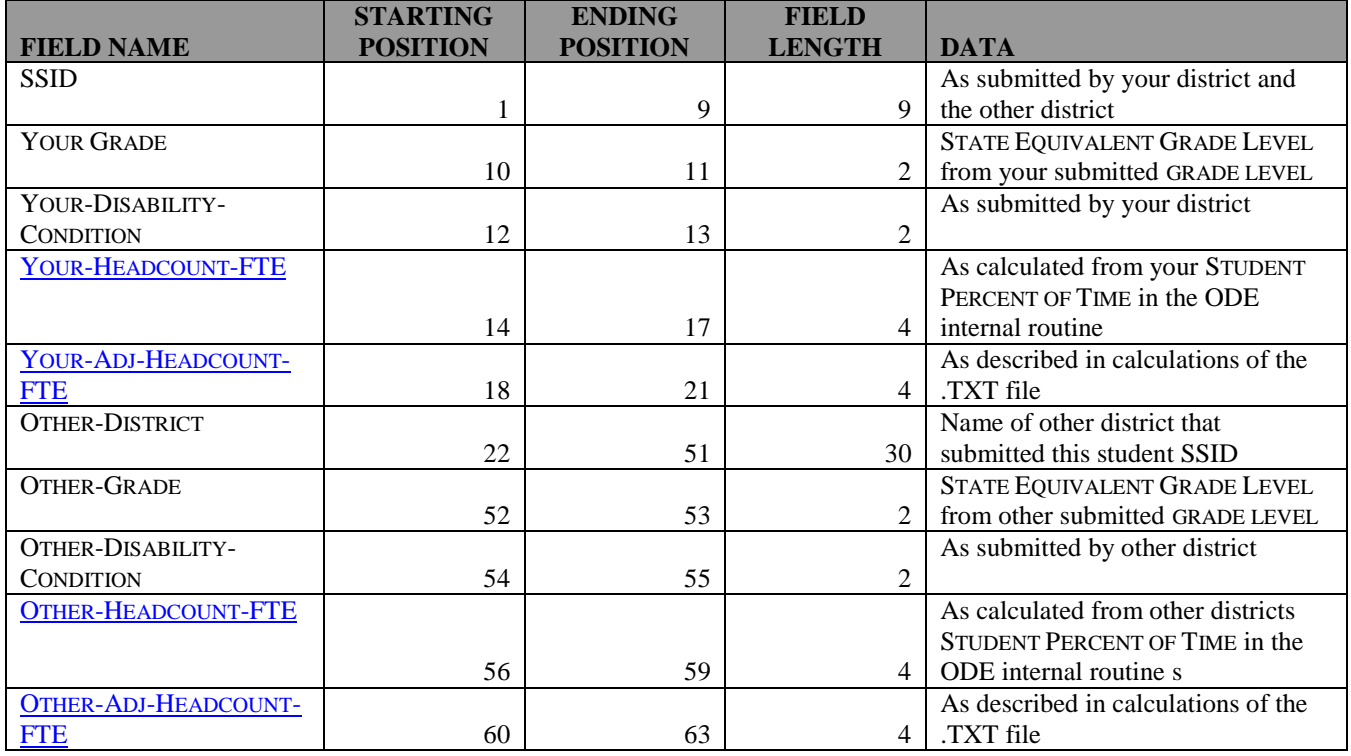

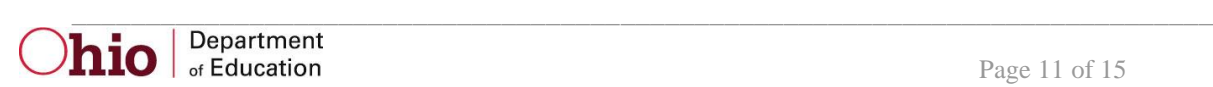

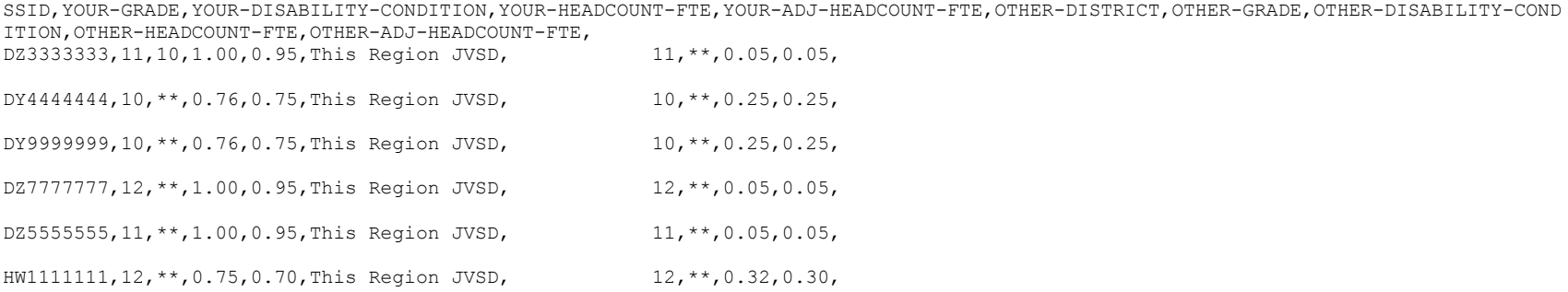

Note: the blank rows between each record are here for readability only. They do not appear in the actual CSV file.

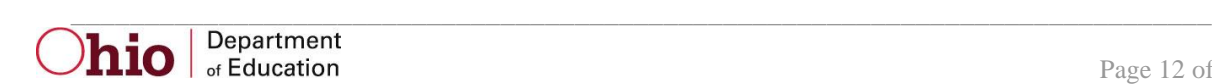

### <span id="page-12-0"></span>**Error Detection and Correction**

If there are any adjustments reported, the district needs to verify that it has correctly entered its own data, paying particular attention to the following fields:

- ADMISSION DATE
- **•** EFFECTIVE END DATE /WITHDRAW CODE...
- **GRADE LEVEL**
- **STUDENT PERCENT OF TIME/SENT TO PERCENT OF TIME**
- **•** HOW RECEIVED
- **SENT REASON**
- **DISABILITY CONDITION**
- $\bullet$  SSID

If there are any Level 2, Category 3.3 messages, they will also help determine situations in which students are reported by two or more districts with overlapping dates during count week. Not all students listed on the 3.3 errors will be on the adjustment report; for example, if the student is reported by a community school and a traditional district and the combined FTE is greater than 1, the student will be on the Level 2 error report but not on the adjustment report because community schools are not involved in the FTE FLOW process.

#### **Corrective Action:**

- 1. Verify that the student was enrolled in your district during October Count Week. If the student was not actually enrolled, modify the admission or effective end date and withdraw reason on the Student Standing record accordingly. An enhanced comma delimited file of this report that includes the student name is available from your ITC. Remember that the Admission Date and/or Effective End Date on a record with a Withdraw Reason other than "\*\*" indicates that the student was in attendance at the district on that day; that day will be included in calculating the student's ADM.
- 2. Verify with the other district that the SSID belongs to the same student. Different grade levels or disability conditions may help to indicate that the SSID is being submitted for more than one student.
- 3. If the SSID's are for different students, the student for which the most of the eight required data elements are correct should retain that number. If the number of correct elements is the same, the district that originally obtained the number should retain that SSID for its student. A new number must be obtained through the normal process for the other student.
- 4. If the SSID's are for the same student, determine the amount of time that the student is attending each district and receiving instruction. Include study halls

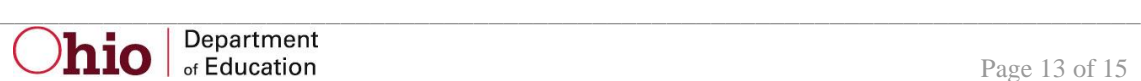

and lunch but do not include the time the student spends traveling between buildings. Each district's student percent of time is calculated by dividing the amount of time spent in its district by the total amount of time the student spends in both buildings.

5. The district for which data was modified must re-aggregate and re-submit data to ODE.

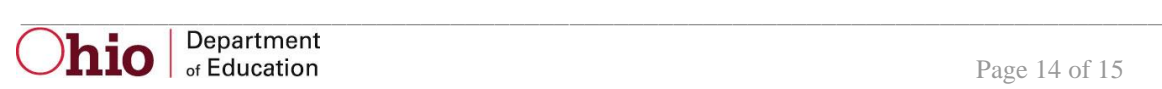

### **INDEX**

#### <span id="page-14-0"></span>*A* Admission Date ........................................5, 7, 13 Attending Home Status.......................................6 *B* Building IRN ..................................................5, 6 *C* Calculation..........................................6, 8, 11, 13 Correction.........................................................13 *D* Data Source ........................................................5 Disability Condition .........................5, 6, 7, 8, 13 District IRN ..................................................5, 10 *E* Error Detection.................................................13 *F* FTE...........................1, 3, 5, 6, 7, 8, 9, 10, 11, 12 *G* Grade Level ................................5, 6, 7, 8, 11, 13 *R* Report Sample ..............................................7, 10 Revision Date .................................................1, 3 *S* Selection Criteria ..........................................6, 11 Significance ....................................................... 3 State Equivalent Grade Level ...............5, 7, 8, 11 State Student ID (SSID) ..3, 5, 6, 7, 9, 10, 11, 12, 13 Student Percent of Time .........................5, 11, 13 Student Status...........................................5, 6, 13

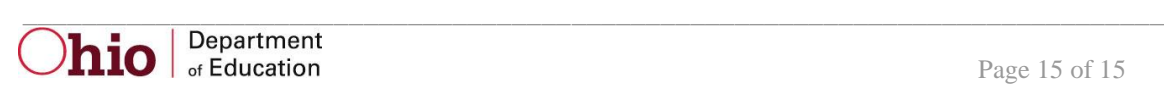